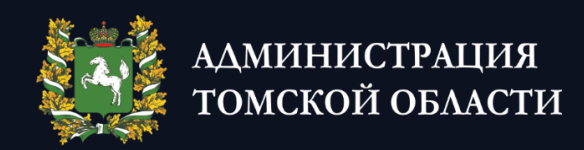

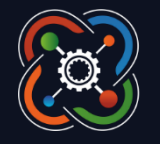

KBAHTOPVYM ДЕТСКИЙ ТЕХНОПАРК

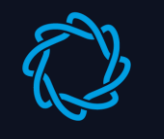

**НАЦИОНАЛЬНАЯ ТЕХНОЛОГИЧЕСКАЯ СЛИМПИАДА** 

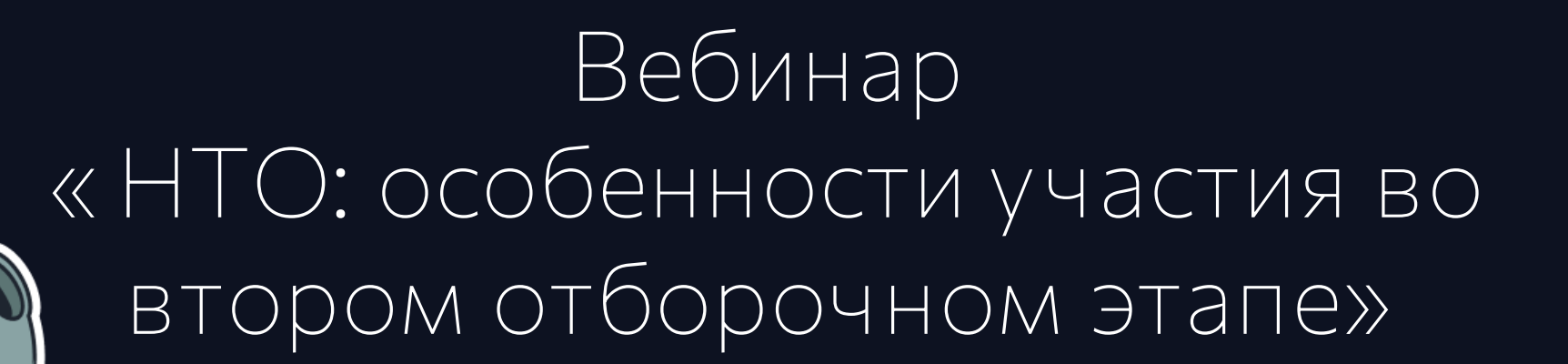

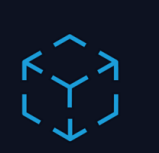

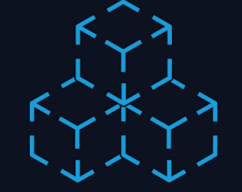

#### **ОПУБЛИКОВАНЫ** ПРЕДВАРИТЕЛЬНЫЕ РЕЗУЛЬТАТЫ ПЕРВОГО ОТБОРОЧНОГО ЭТАПА **HTO**

13.11.2022

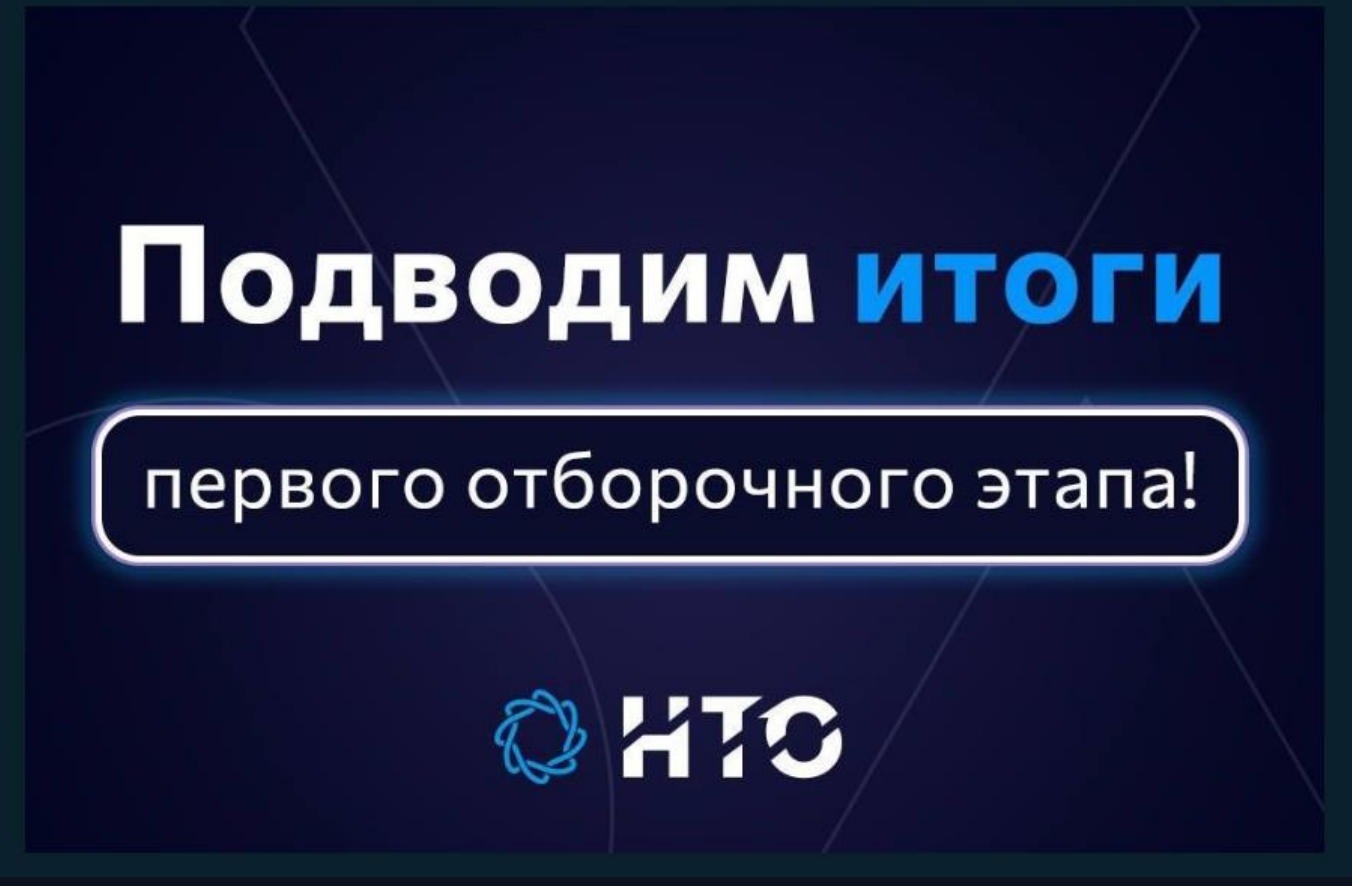

Результаты тут

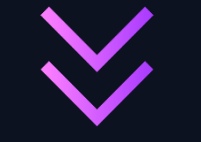

Томская область

[https://disk.yandex.ru](https://disk.yandex.ru/d/81Tg_Z647x21Ug) /d/81Tg\_Z647x21Ug

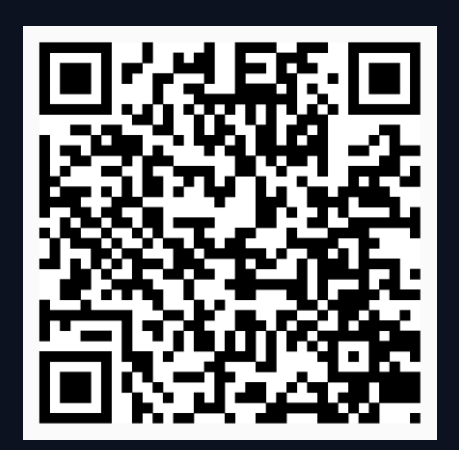

Сайт НТО

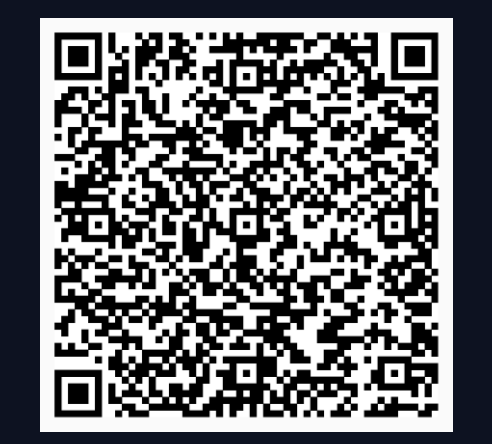

## **Второй отборочный этап**

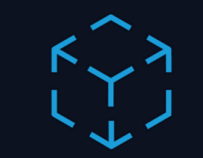

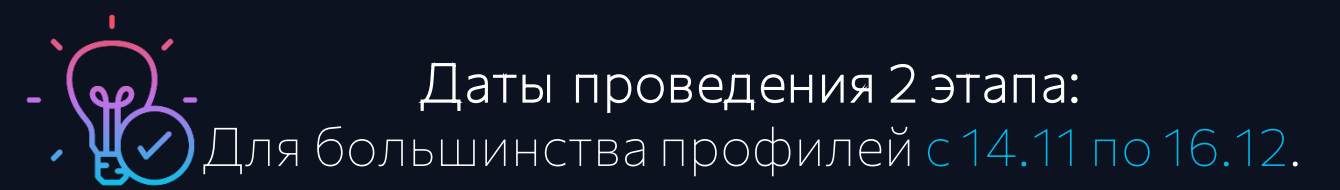

#### Исключения:

- Автоматизация бизнес-процессов
- Аэрокосмические системы
- Водные робототехнические системы
- Геномное редактирование
- Композитные технологии
- Передовые производственные технологии
- Цифровые технологии в архитектуре
- IT-Медицина

**С 14.11. по 15.12**

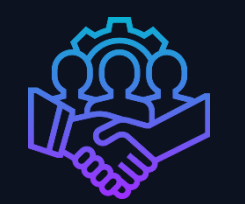

#### **Командообразование c 14.11 по 8.12.**

#### Исключения:

Интеллектуальные энергетические системы и Технологии беспроводной связи **С 14.11. по 16.12**

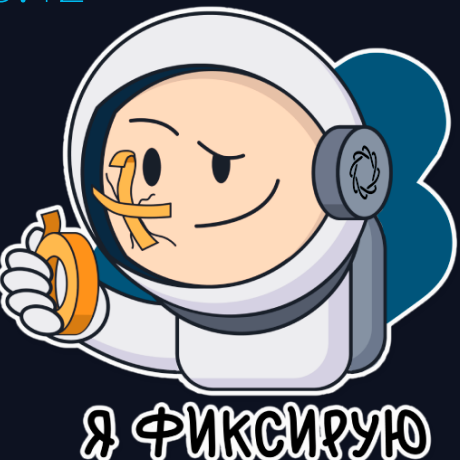

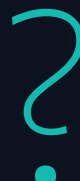

**?**

**Как устроен II отборочный этап? ?** До начала работы над задачами второго этапа вы должны объединиться <sup>в</sup> команду.

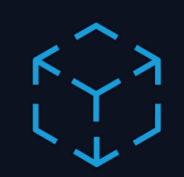

**Как считаются баллы за II этап?**

Отправлять решения задач может отправлять любой член команды, так что за каждую задачу II этапа команда получает столько баллов, сколько максимально получил за эту задачу любой из членов команды.

**?**

**Кто попадает в финал: команда или отдельные участники?**

В финал попадают команды, набравшие наибольшее количество баллов во втором этапе — то есть все члены команды.

**?**

**Я учусь в 8 классе. Я смогу создать команду с участниками из 10−11 классов?**

Вы сможете создать такую команду, только если на I отборочном этапе вы решали задания уровня 10−11. Если вы решали уровень 8−9, то сможете объединиться только с участниками из 8 или 9 класса.

**Можно ли менять состав команды во время второго этапа? ?** Команды можно будет менять до окончания срока формирования команд.

### **Личный кабинет**

 $+$   $0 \text{U}$ **Branch** 

 $\frac{1}{2}$  BCE N

Приглас

### **Что есть в ЛК?**

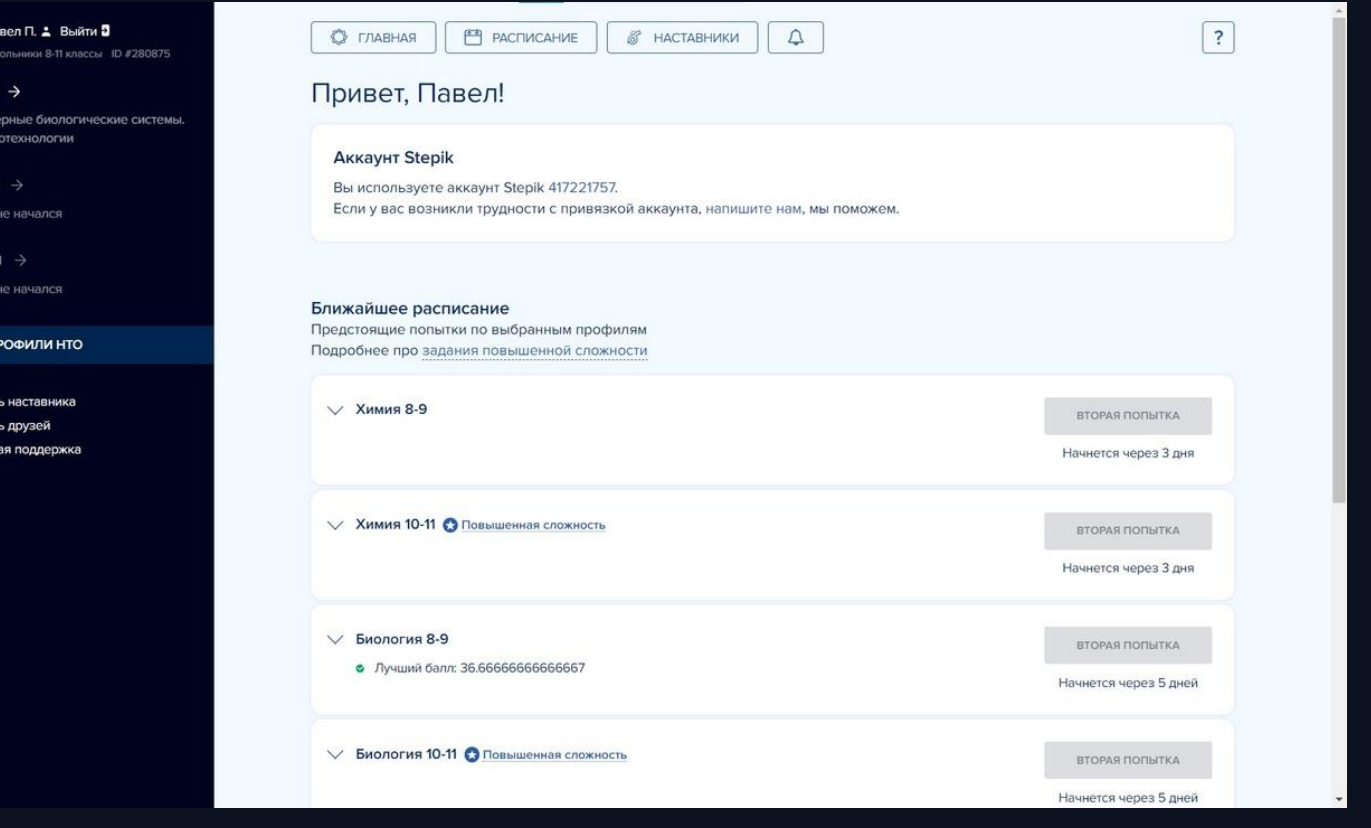

- Баллы
- Ссылка на чат с разработчиками профилей
- Команду нужно создавать в ЛК
- Сколько человек может быть в команде

Мы случайно удалили сокомандника из команды, как пригласить его обратно?

• Капитан вашей команды может скопировать ссылку-приглашение в команду в своем Личном кабинете и отправить ее сокоманднику, которого удалили случайно.

Где найти ссылки на установочные вебинары моего профиля? Ссылки на установочные вебинары публикуют в чатах с разработчиками профиля. Также мы делаем рассылки с приглашениями и записываем все вебинары, чтобы вы могли их посмотреть в удобное время.

#### **НОВОСТИ**

## **ВЕБИНАРЫ**

ОТ РАЗРАБОТЧИКОВ **ПРОФИЛЕЙ НТО** 

Расписание на 18 ноября. Присоединяйтесь!

17.11.2022

ВЕБИНАРЫ ОТ РАЗРАБОТЧИКОВ ПРОФИЛЕЙ. РАСПИСАНИЕ НА 18 НОЯБРЯ

**BEGMHAPH** 

#### от разработчиков профилей НТО

Расписание на 17 ноября. Присоединяйтесь!

16.11.2022

ВЕБИНАРЫ ОТ РАЗРАБОТЧИКОВ ПРОФИЛЕЙ. РАСПИСАНИЕ НА 17 НОЯБРЯ

## **Командообразование**

#### **Я знаю с кем хочу создать команду**

- 1. Договоритесь о том, кто из вас будет создавать команду. Этого участника мы будем считать капитаном именно у него будет возможность добавлять людей в команду или удалять их из нее. Если после создания команды вы решите сменить капитана, то его права можно передать другому участнику команды.
- 2. Капитан в своем Личном кабинете нажимает «2 этап» в меню и выбирает профиль, в котором участвует команда.
- 3. После этого капитан должен нажать «Создать команду». Откроется окно создания команд.
- 4. Затем необходимо придумать название команды и ее краткое описание. Эта информация будет видна всем участникам! Мы настоятельно просим не использовать в названии команды никаких оскорблений, двусмысленных шуток, и, конечно, обесценную лексику (матерные слова).
- 5. Заполнив все поля, капитан нажимает «Создать команду». Ура, команда создана! Пора пригласить в нее других людей.
- 6. Чтобы пригласить участников в свою команду, нужно скопировать ссылку-приглашение и отправить ее тем, кого капитан хочет позвать, в мессенджере, социальной сети или по электронной почте.
- 7. Каждый участник, получивший ссылку-приглашение, должен перейти по ней, чтобы присоединиться к команде. Это работает так же, как добавление наставника или приглашение друга — практически никакой разницы.
- 8. Капитан в своем Личном кабинете видит, полностью ли укомплектована команда или в ней еще есть места количество человек в команде зависит от профиля.

## Командообразование

#### ЯНЕЗНАЮ, СКЕМ СОЗДАТЬ КОМАНДУ...

Вы можете искать команду в чате профиля или в группе НТО в VK - это реально, но потребуется немного коммуникации с незнакомыми людьми.

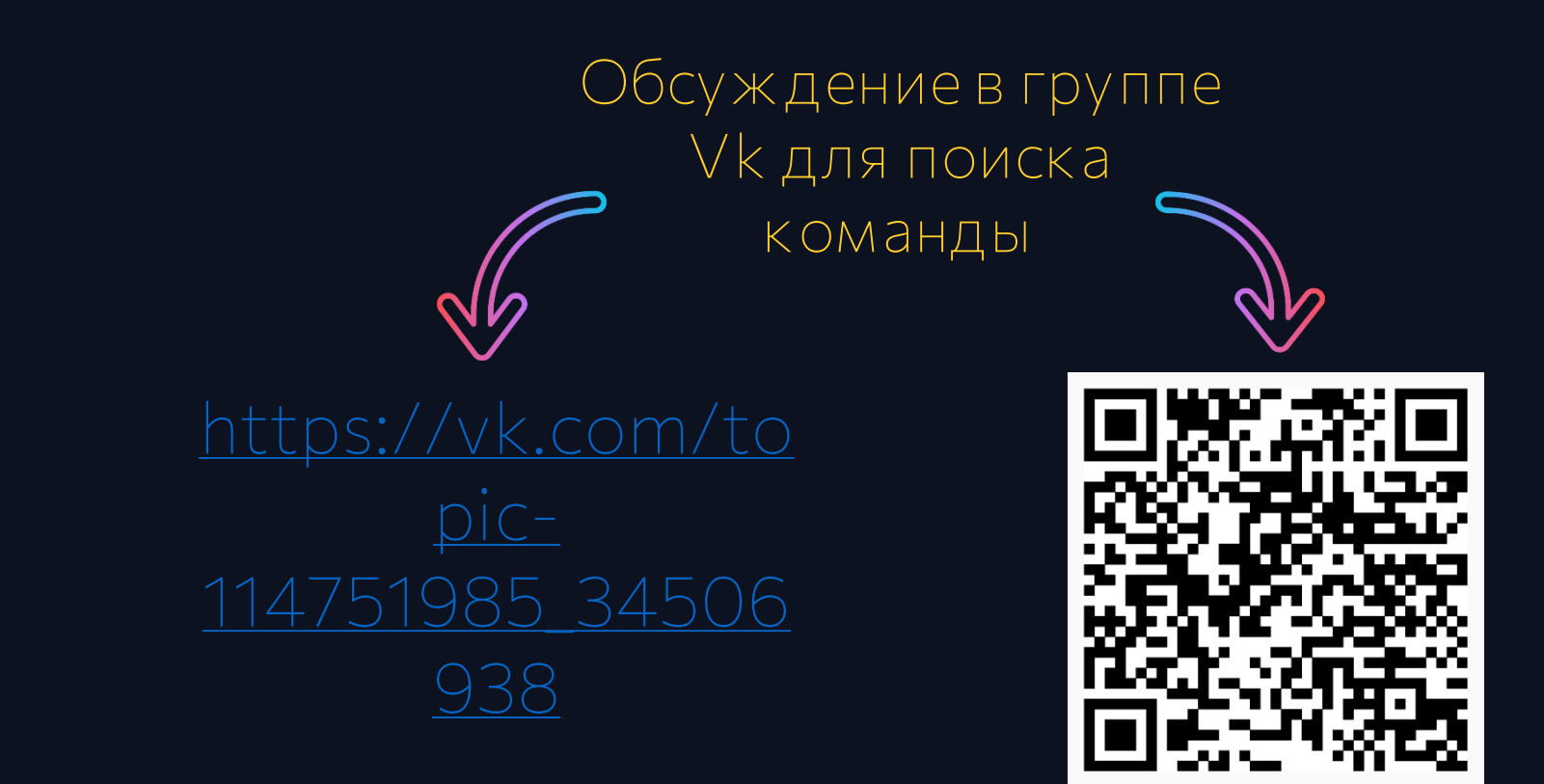

## **Алгоритм действий**

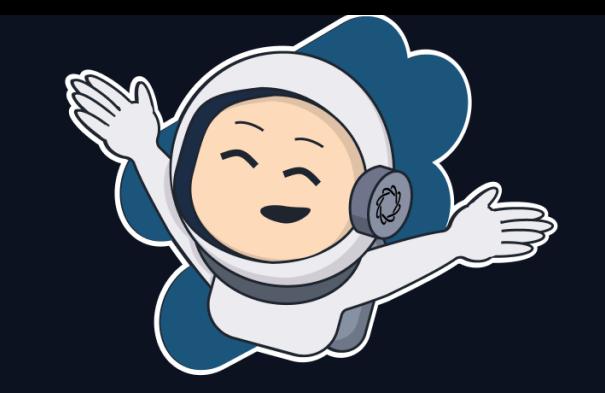

#### **Напишите небольшое объявление о том, что вам нужна команда.**

- Если вы ищете команду не в чате профиля, а на общем ресурсе (например, в группе НТО в VK), не забудьте написать, с какого вы профиля.
- 1. Обязательно укажите, в каком вы классе или на каком курсе это важно для создания команды. Если вы школьник и учитесь в 8 или 9 классе, но на I отборочном этапе решали задания уровня 10−11, напишите об этом.
- 2. Напишите, где вы живете.
- 3. Расскажите о своих hard skills!
- 4. Расскажите о своих soft skills.
- 5. Пожалуйста, воздержитесь от оскорбительных и двусмысленных шуток и ненормативной лексики (матерных слов)!
- 6. Напишите, как с вами связаться, если хотите, чтобы потенциальные члены команды писали вам в личку, а не отвечали в общем чате.

Разместите свое объявление там, где хотите. Если вы не знаете, как попасть в чат профиля, напишите на help@ntcontest.ru или в сообщения группы НТО в VK, вам помогут.

Подробная инструкция, как создать команду в ЛК (в скринах)

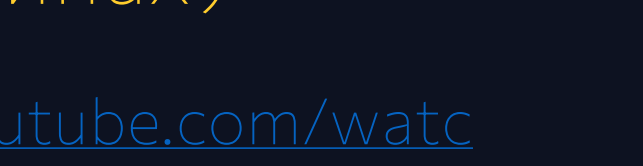

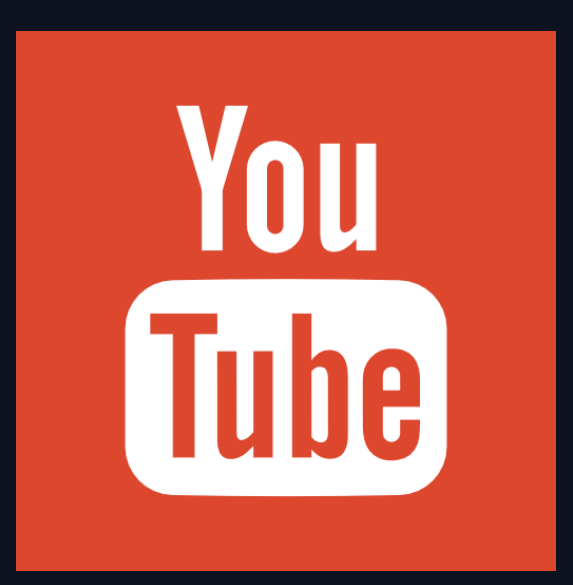

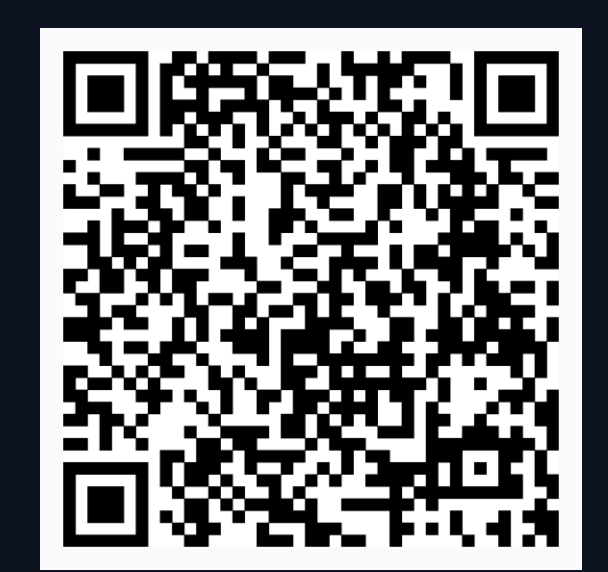

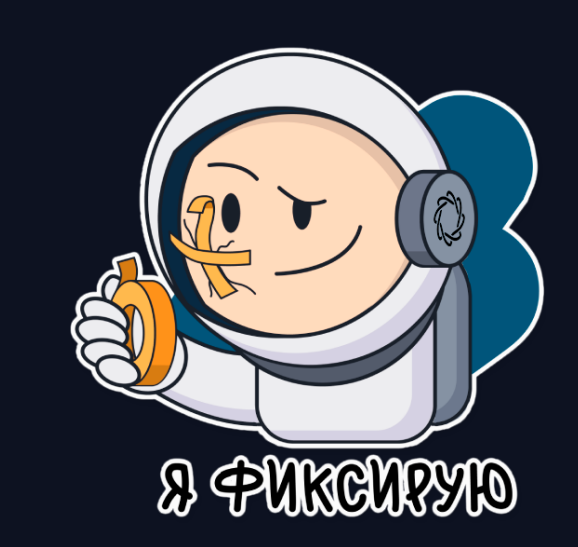

 $\begin{array}{c} \begin{matrix} \nearrow \\ \searrow \end{matrix} \\ \begin{matrix} \nearrow \\ \searrow \end{matrix} \end{array}$ 

### **Эффективные методы объединения в команды**

- Объединиться со знакомым
- Попросите наставника помочь
- Используйте чаты профиля
- Попросите профиль опубликовать табличку «Биржа команд и участников»
- Попросите профиль провести мероприятие по командообразованию

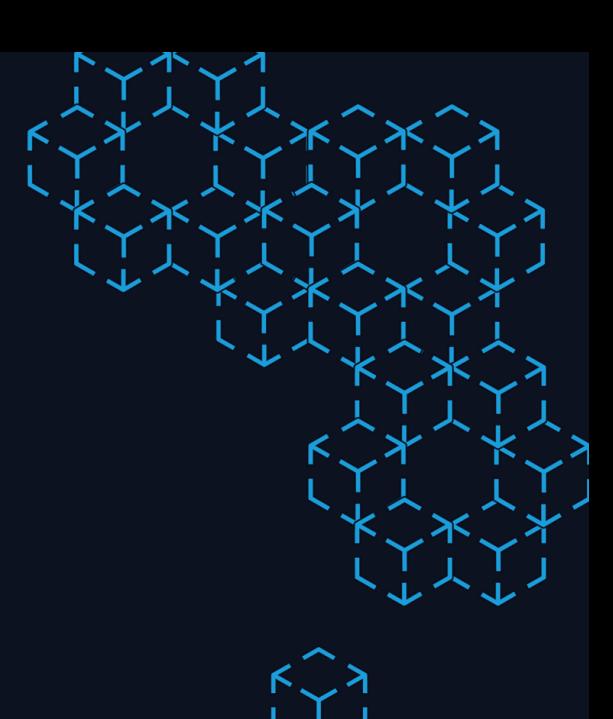

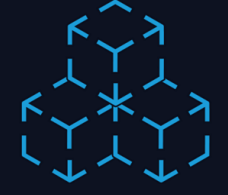

### Правила взаимодействия в КОМАНДЕ

- Распределите роли и ответственность  $\bullet$
- Договоритесь кто будет менеджером, то есть следить за дедлайнами
- Создайте чат, определите регулярные  $\bullet$ встречи
- Помогайте друг другу  $\bullet$

### **Что делать, если сокомандник не выходит на связь?**

- Напишите письмо/сообщение или позвоните
- Оповестите участника через ЛК
- Исключите человека из команды или создайте новую

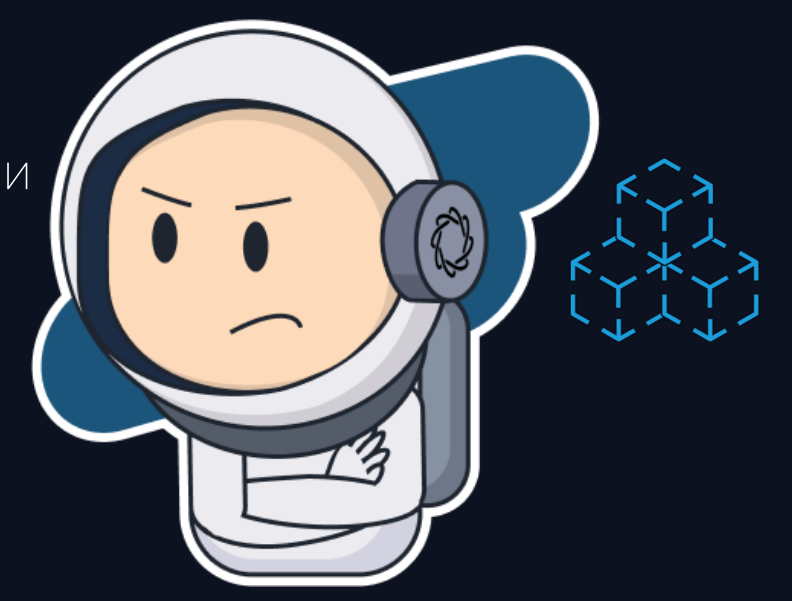

## **Задачи второго этапа**

- Инженерные, комплексные, (межпредметные)
- Задачи решаются в команде
- Сроки выполнения смотрите в ЛК

## **Итоговый балл**

- Сумма лучших решений участников внутри команды
	- При выходе из команды баллы сохраняются за участником
		- Помните про антиплагиат

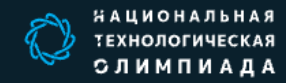

Об олимпиаде Профили Участникам Подготовка Наставникам

Главная -> Подготовка

#### **ПОДГОТОВКА**

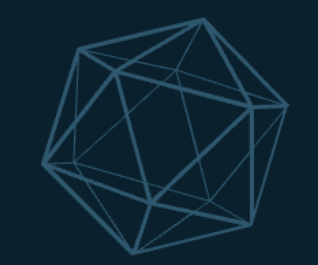

В этом разделе участники Национальной технологической олимпиады и их наставники могут найти все необходимые материалы, чтобы подготовиться к НТО и успешно преодолеть все ее этапы.

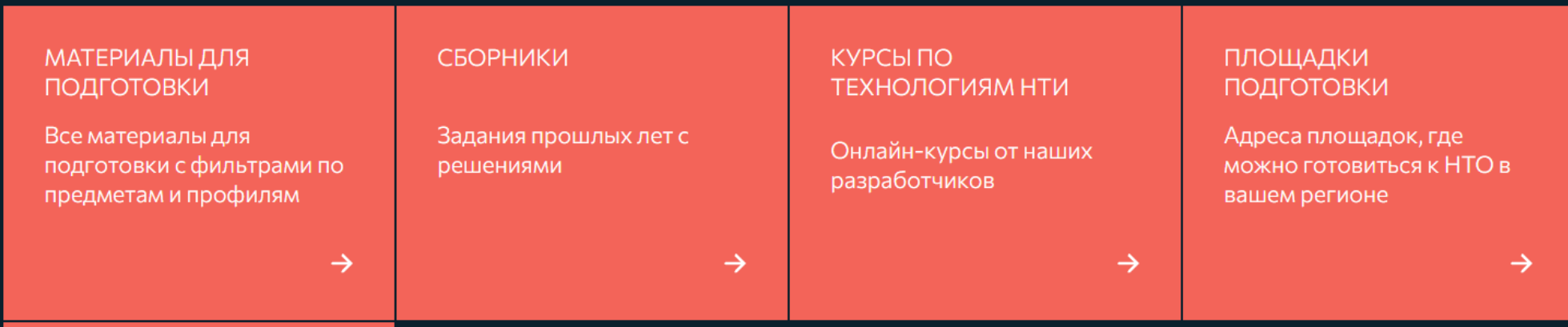

#### КАК СТАТЬ ПЛОЩАДКОЙ

Как стать официальной площадкой подготовки к НТО (для образовательных учреждений)

 $\rightarrow$ 

# **Площадки подготовки к**

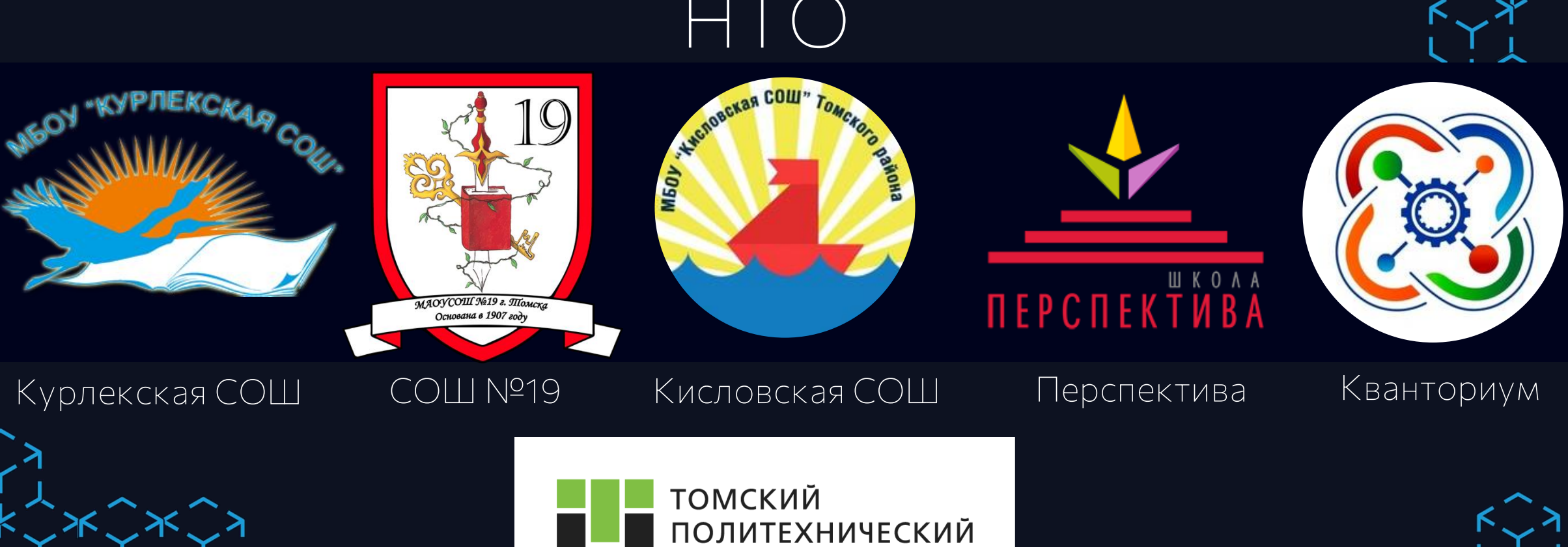

**УНИВЕРСИТЕТ** 

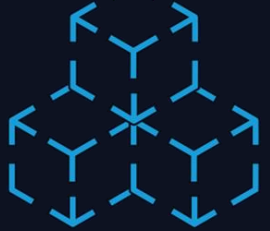

### **Hi-Tech мастерские**

**Когда? 12-17 декабря**

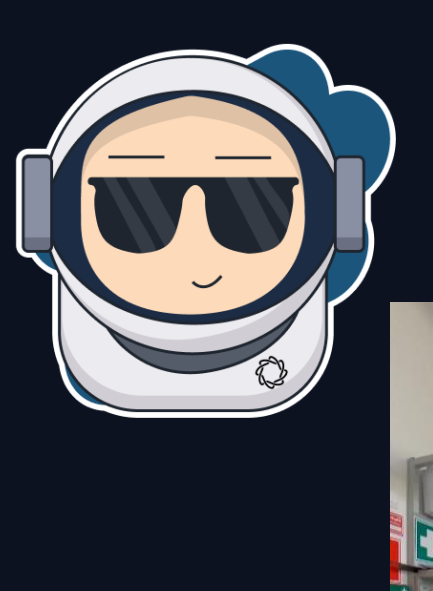

**Что ждет?** • **Разбор задач второго** 

**этапа** • **Работа с оборудованием**

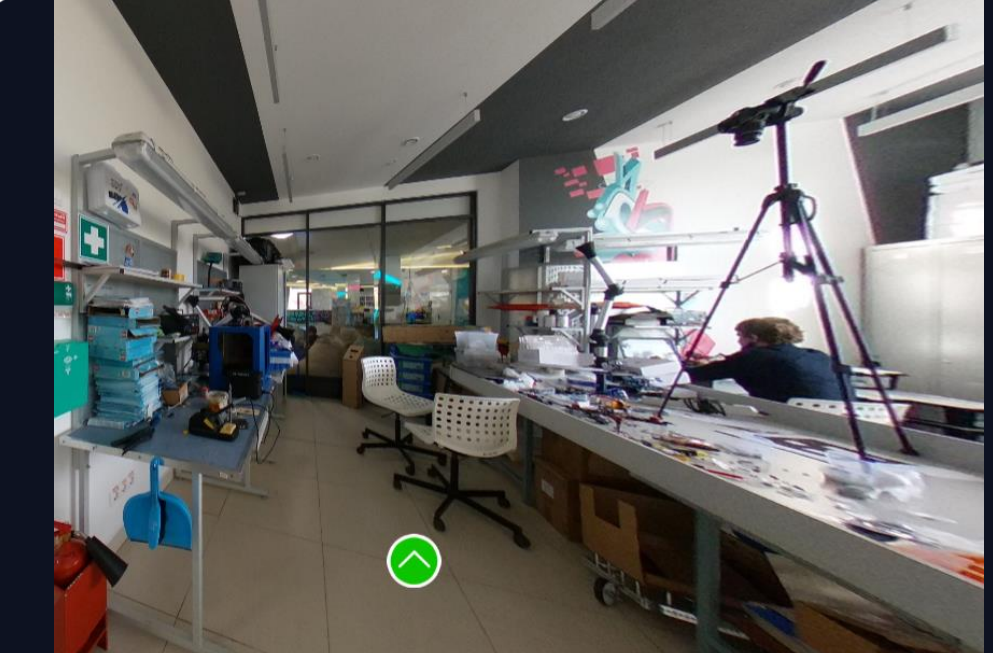

**Где? Кванториум Пр-кт. Ленина 26, 3 этаж**

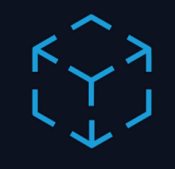

## **Заключительный этап**

Подведение итогов второго отборочного этапа

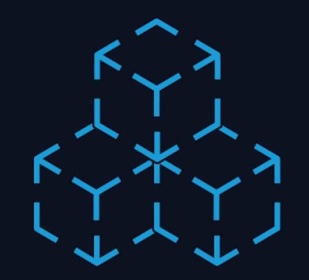

Даты проведения заключительного этапа: **13.02 – 15.04.2023**

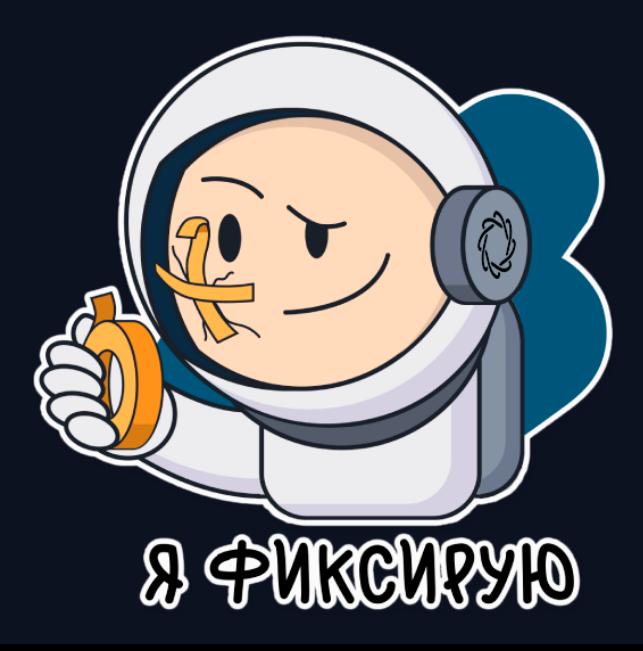

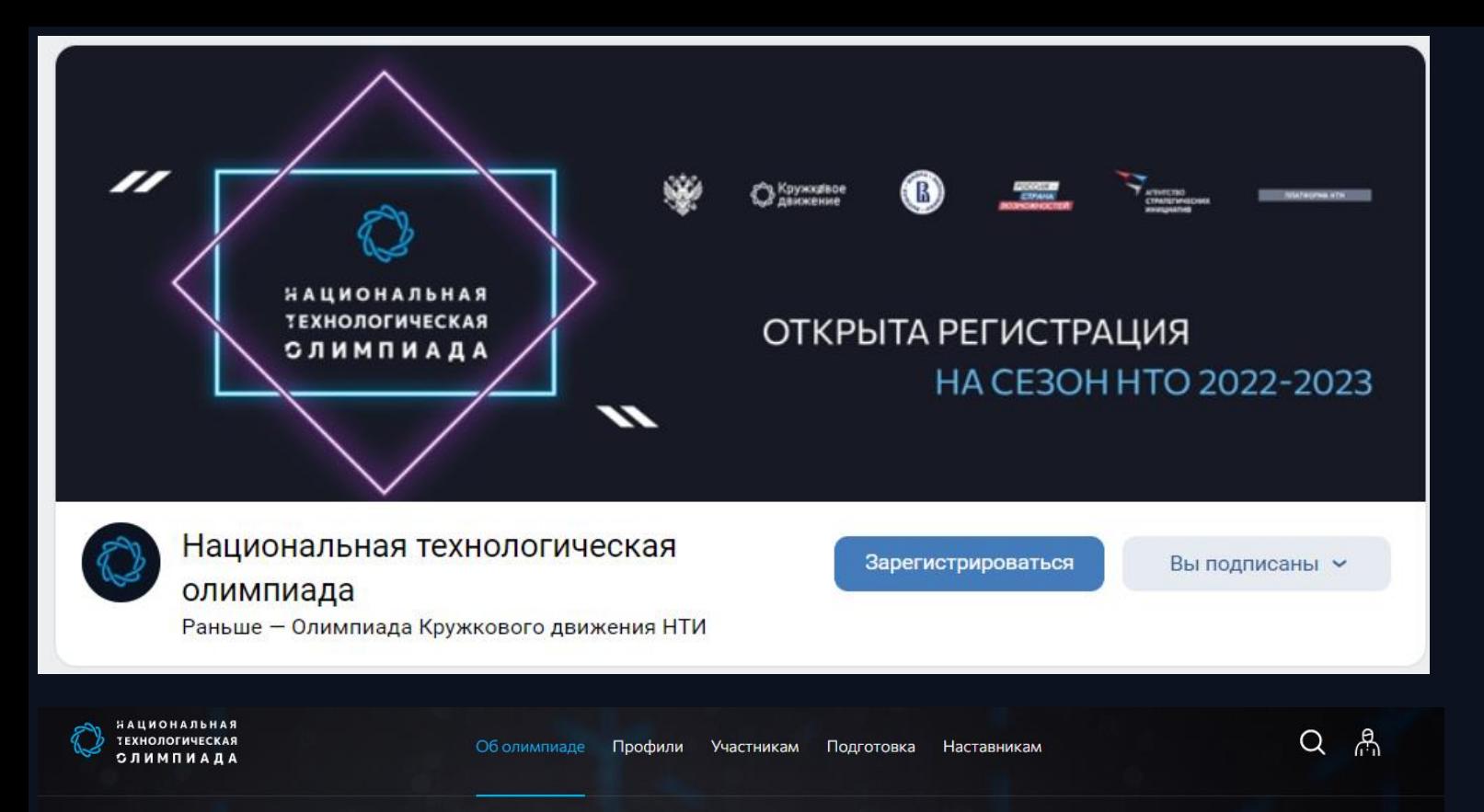

НАЦИОНАЛЬНАЯ ТЕХНОЛОГИЧЕСКАЯ ОЛИМПИАДА - КОМАНДНЫЕ ИНЖЕНЕРНЫЕ СОРЕВНОВАНИЯ ДЛЯ ШКОЛЬНИКОВ И СТУДЕНТОВ.

ОБЪЕДИНЯЕМ ТЕХ, КТО ХОЧЕТ БЫТЬ ВОСТРЕБОВАННЫМ И РЕШАТЬ ДЕЙСТВИТЕЛЬНО ВАЖНЫЕ ЗАДАЧИ С ПОМОЩЬЮ СОВРЕМЕННЫХ<br>ТЕХНОЛОГИЙ.

- Осваивай современные технологии.
- Решай только актуальные задачи.
- Выясни, кем хочешь стать.
- Поступай в передовые вузы.
- Стань тем, кем мечтаешь!

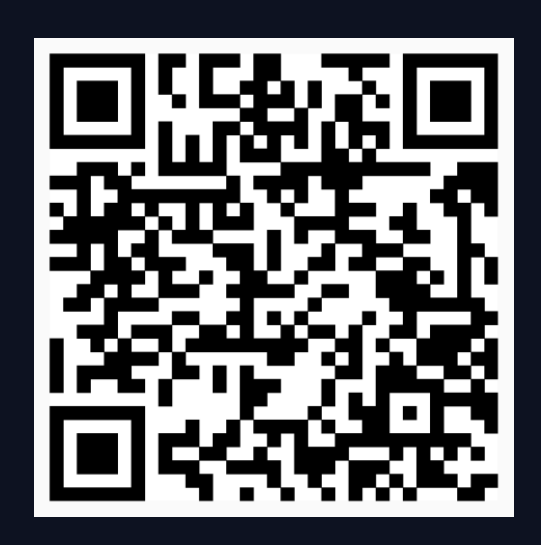

#### https://vk.com/nticontest

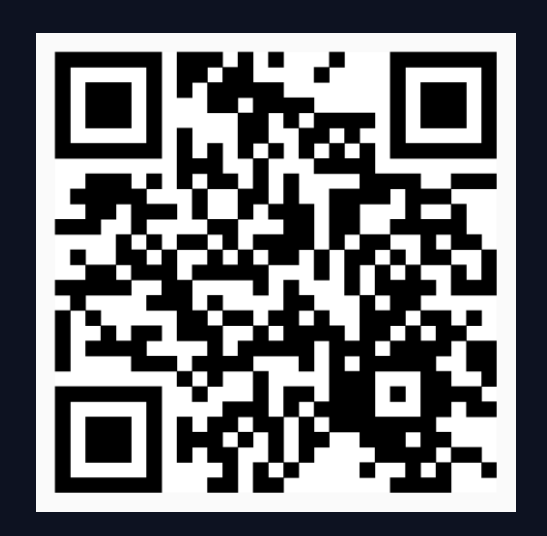

https://ntcontest.ru/

Группа Вконтакте

 $\mathcal{R}$ 

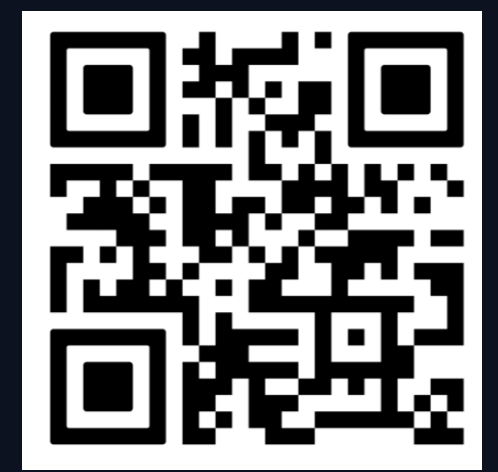

Telegram канал для педагогов

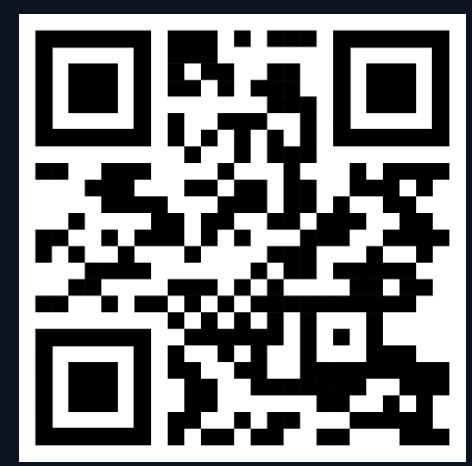

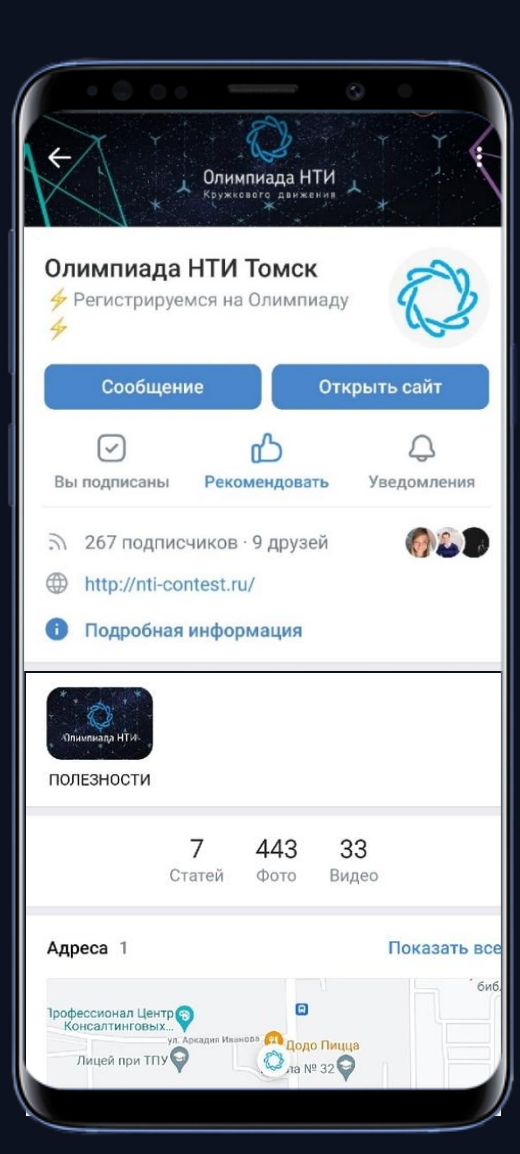

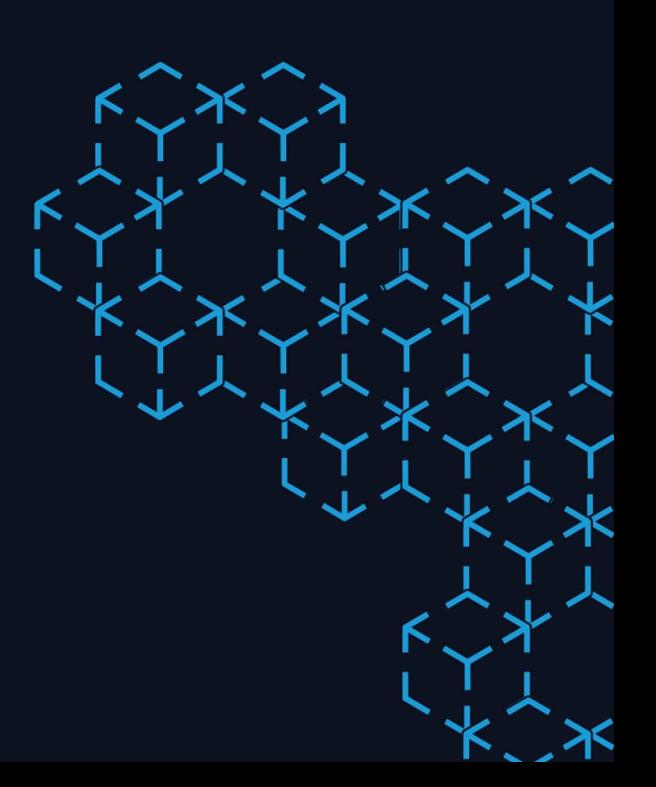

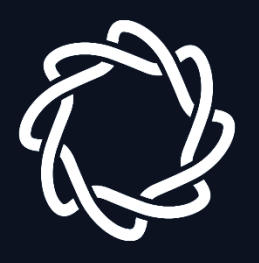

### **Вебинар «НТО: особенности участия во втором отборочном этапе»**

**Ответы на вопросы**

**Демачева Марина Максимовна**

**89994957340**